## **Workflow Samples**

This section contains detailed description of workflow samples presented in the Workflow Designer. To search a sample use the name filter or press the Ctr l+F shortcut that moves you to the name filter also:

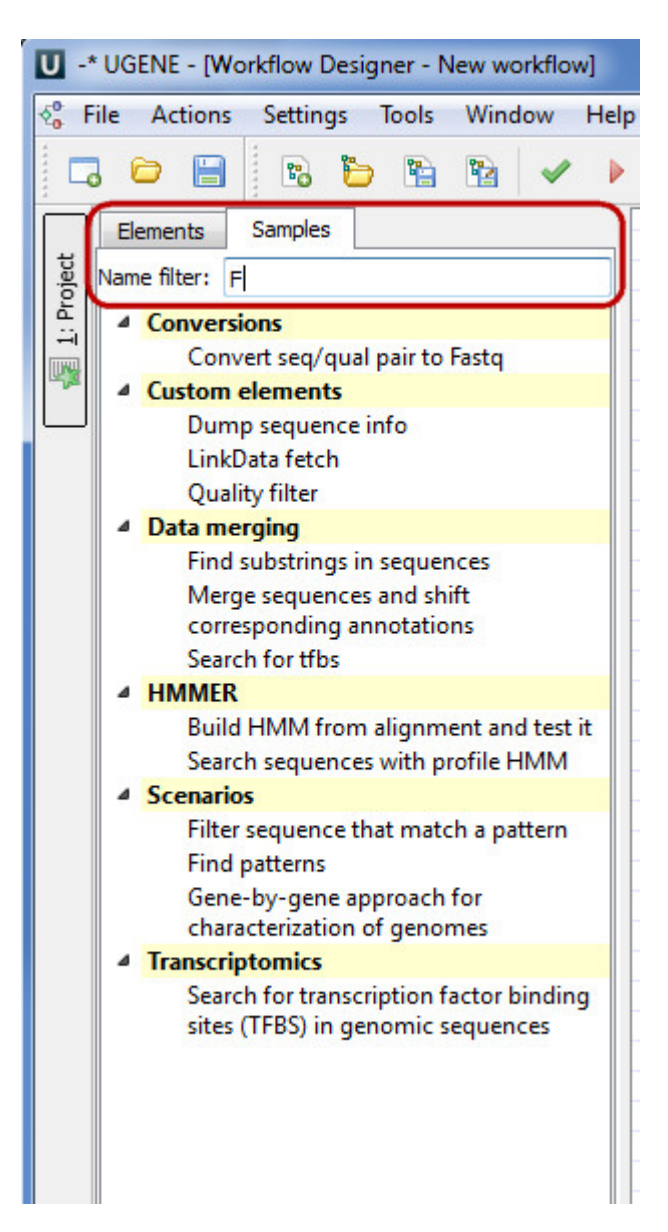

- [Alignment](https://doc.ugene.net/wiki/display/WDD/Alignment)
- [Align sequences with MUSCLE](https://doc.ugene.net/wiki/display/WDD/Align+sequences+with+MUSCLE)
- [Conversions](https://doc.ugene.net/wiki/display/WDD/Conversions)
	- [Convert seq/qual pair to Fastq](https://doc.ugene.net/wiki/pages/viewpage.action?pageId=3244589)
		- [Convert alignments to ClustalW](https://doc.ugene.net/wiki/display/WDD/Convert+alignments+to+ClustalW)
		- [Convert UQL schema results to alignment](https://doc.ugene.net/wiki/display/WDD/Convert+UQL+schema+results+to+alignment)
- [Convert sequence to Genbank](https://doc.ugene.net/wiki/display/WDD/Convert+sequence+to+Genbank) • [Custom elements](https://doc.ugene.net/wiki/display/WDD/Custom+elements)
	-
	- [CASAVA FASTQ Filter](https://doc.ugene.net/wiki/display/WDD/CASAVA+FASTQ+Filter) [FASTQ Trimmer](https://doc.ugene.net/wiki/display/WDD/FASTQ+Trimmer)
	- [Dump sequence info](https://doc.ugene.net/wiki/display/WDD/Dump+sequence+info)
	- **[LinkData fetch](https://doc.ugene.net/wiki/display/WDD/LinkData+fetch)**
	- [Quality filter](https://doc.ugene.net/wiki/display/WDD/Quality+filter)
- [Data Marking](https://doc.ugene.net/wiki/display/WDD/Data+Marking)
	- [Marking Sequences by Annotation Number](https://doc.ugene.net/wiki/display/WDD/Marking+Sequences+by+Annotation+Number)
	- [Marking Sequences by Length](https://doc.ugene.net/wiki/display/WDD/Marking+Sequences+by+Length)
	- [Data Merging](https://doc.ugene.net/wiki/display/WDD/Data+Merging)
		- [Find Substrings at Sequences](https://doc.ugene.net/wiki/display/WDD/Find+Substrings+at+Sequences)
		- [Merge Sequences and Shift Corresponding Annotations](https://doc.ugene.net/wiki/display/WDD/Merge+Sequences+and+Shift+Corresponding+Annotations)
	- [Search for TFBS](https://doc.ugene.net/wiki/display/WDD/Search+for+TFBS)
- [HMMER](https://doc.ugene.net/wiki/display/WDD/HMMER)
	- [Build HMM from alignment and test it](https://doc.ugene.net/wiki/display/WDD/Build+HMM+from+alignment+and+test+it) [Search sequences with profile HMM](https://doc.ugene.net/wiki/display/WDD/Search+sequences+with+profile+HMM)
	-
- [NGS](https://doc.ugene.net/wiki/display/WDD/NGS)
- [Call Variants with SAMtools](https://doc.ugene.net/wiki/display/WDD/Call+Variants+with+SAMtools)
- [ChIP-seq Analysis with Cistrome Tools](https://doc.ugene.net/wiki/display/WDD/ChIP-seq+Analysis+with+Cistrome+Tools)
- [Extract Consensus](https://doc.ugene.net/wiki/display/WDD/Extract+Consensus)
	- [Extract transcript sequences](https://doc.ugene.net/wiki/display/WDD/Extract+transcript+sequences)
	- [RNA-seq Analysis with Tuxedo Tools](https://doc.ugene.net/wiki/display/WDD/RNA-seq+Analysis+with+Tuxedo+Tools)
- [Scenarios](https://doc.ugene.net/wiki/display/WDD/Scenarios)
	- [Filter sequence that match a pattern](https://doc.ugene.net/wiki/display/WDD/Filter+sequence+that+match+a+pattern)
	- [Find patterns](https://doc.ugene.net/wiki/display/WDD/Find+patterns)
	- [Gene-by-gene approach for characterization of genomes](https://doc.ugene.net/wiki/display/WDD/Gene-by-gene+approach+for+characterization+of+genomes)
	- [Merge sequences and annotations](https://doc.ugene.net/wiki/display/WDD/Merge+sequences+and+annotations)
- [Transcriptomics](https://doc.ugene.net/wiki/display/WDD/Transcriptomics)
	- [Search for transcription factor binding sites \(TFBS\) in genomic sequences](https://doc.ugene.net/wiki/display/WDD/Search+for+transcription+factor+binding+sites+%28TFBS%29+in+genomic+sequences)